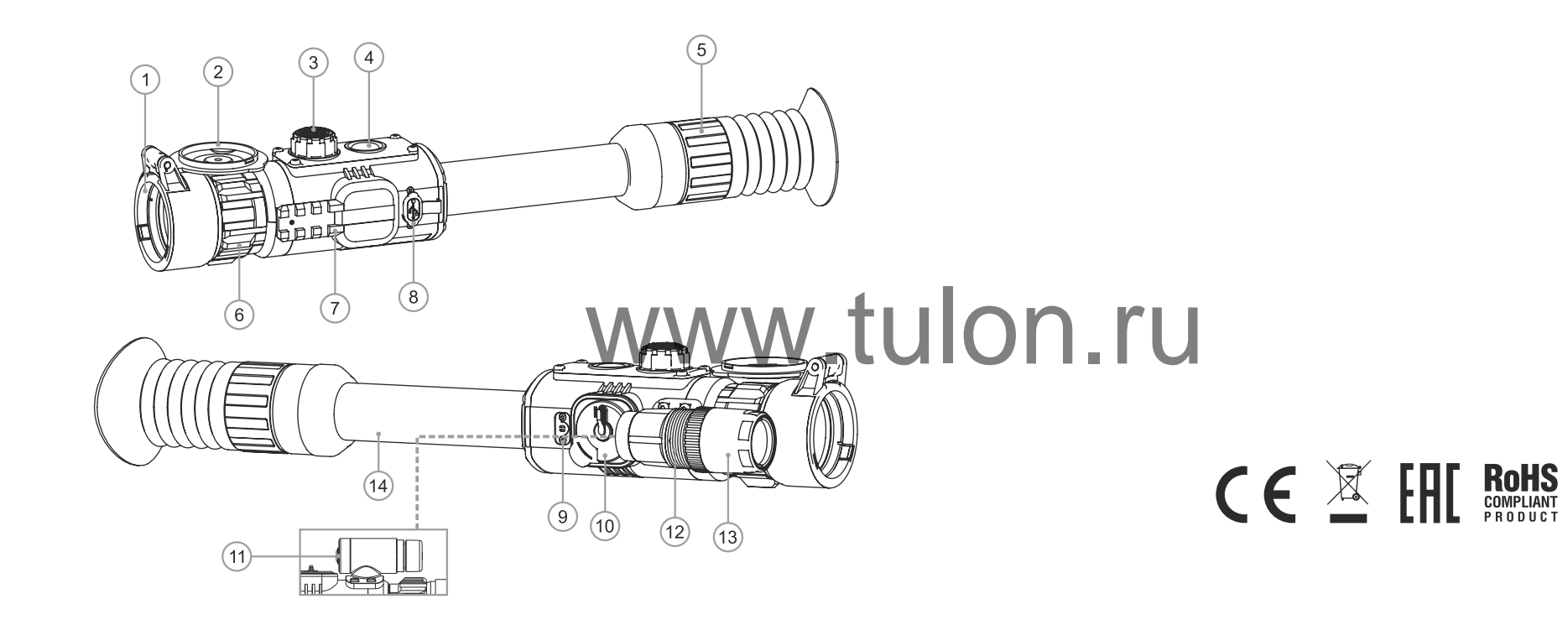

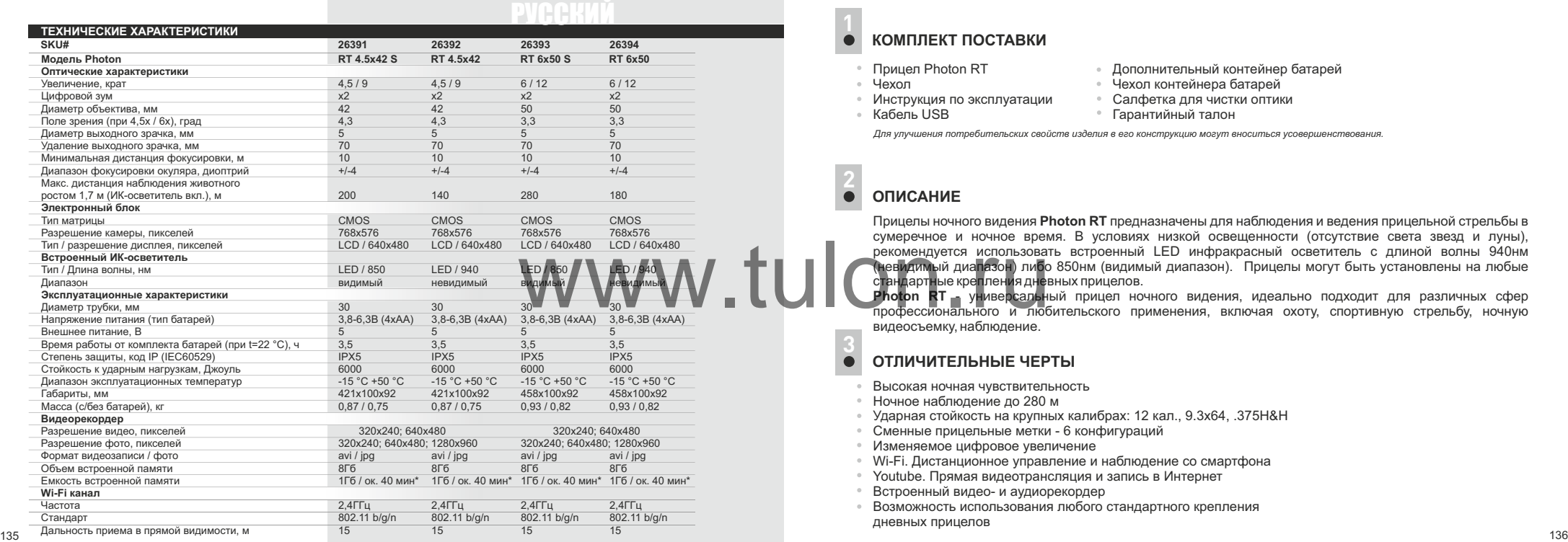

# **КОМПЛЕКТ ПОСТАВКИ**

- Прицел Photon RT
- Чехол
- Инструкция по эксплуатации
- $\cdot$  Кабель USB
- Дополнительный контейнер батарей
- Чехол контейнера батарей
- Салфетка для чистки оптики
- Гарантийный талон

*Для улучшения потребительских свойств изделия в его конструкцию могут вноситься усовершенствования.*

#### **ОПИСАНИЕ 2**

Прицелы ночного видения **Photon RT** предназначены для наблюдения и ведения прицельной стрельбы в сумеречное и ночное время. В условиях низкой освещенности (отсутствие света звезд и луны), рекомендуется использовать встроенный LED инфракрасный осветитель с длиной волны 940нм (невидимый диапазон) либо 850нм (видимый диапазон). Прицелы могут быть установлены на любые стандартные крепления дневных прицелов.

**Photon RT** - универсальный прицел ночного видения, идеально подходит для различных сфер профессионального и любительского применения, включая охоту, спортивную стрельбу, ночную видеосъемку, наблюдение.

#### **ОТЛИЧИТЕЛЬНЫЕ ЧЕРТЫ 3**

- Высокая ночная чувствительность
- Ночное наблюдение до 280 м
- Ударная стойкость на крупных калибрах: 12 кал., 9.3x64, .375H&H
- Сменные прицельные метки 6 конфигураций
- Изменяемое цифровое увеличение
- Wi-Fi. Дистанционное управление и наблюдение со смартфона
- Youtube. Прямая видеотрансляция и запись в Интернет
- Встроенный видео- и аудиорекордер
- Возможность использования любого стандартного крепления дневных прицелов

*\* Фактическая емкость может отличаться.*

- Быстросменный контейнер б а тарей
- Легкий и компактный
- Простое управление
- Возможность использования днем
- Влаг озащищенный порт MicroUSB
- Обновляемое ПО
- Совместим с платформой Stream Vision

# **4**

# **ЭЛЕМЕНТЫ ПРИЦЕЛА И ОРГАНЫ УПРАВЛЕНИЯ**

- Объектив
- $\frac{1}{2}$  $\frac{2}{3}$  $\frac{3}{4}$  $\frac{4}{5}$  $\frac{5}{6}$  $\frac{6}{7}$  $\frac{7}{8}$  $\bar{\textcircled{\scriptsize{2}}}$ Крышка объектива
- Õ) Контроллер
- A. Кнопка **"ON"**
- **(5)** Кольцо диоптрийной настройки ок уляра
- Кольцо фок усировки объектива
- Боковая планка Weaver
- Порт USB

ග

- Встроенный микрофон
- Контейнер б а тарей
- Кнопка **"REC"**  $(1)$
- Стопорное к ольцо ИК-осв етит еля  $<sup>12</sup>$ </sup>
	- Бленда встроенного ИК-осв етит еля
- Т р убка для установки к олец 13)<br>14)

#### **ФУНКЦИОНАЛ ОРГАНОВ УПРАВЛЕНИЯ 5**

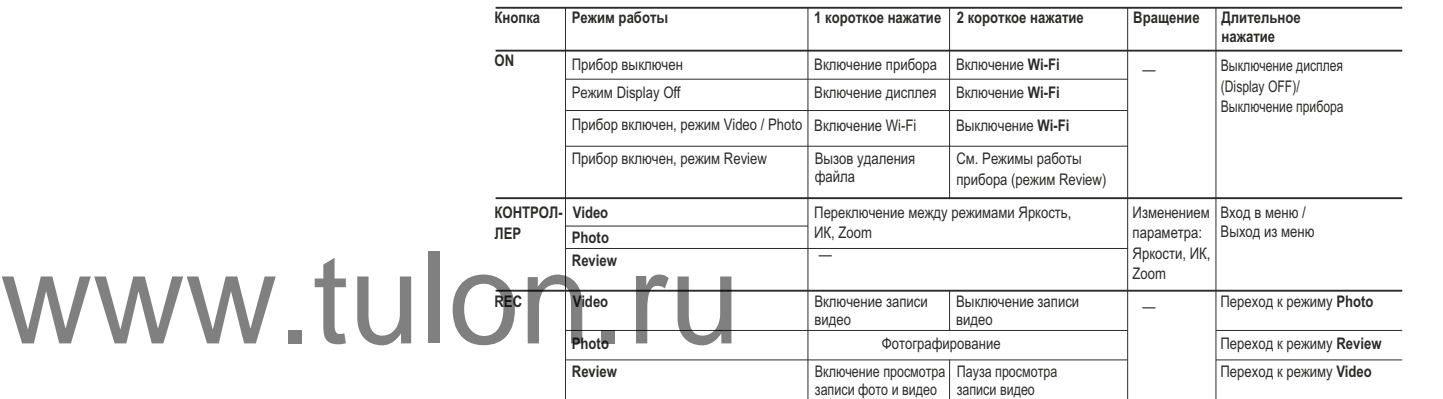

#### **Внимание!**

Через 10 сек. после исчезновения пиктограмм яркости (ИК-осветителя или цифрового увеличения) контроллер блокируется и не позволяет осуществлять регулировку параметров ИК-осветителя и цифрового зума. Доступ к регулировке уровня яркости осуществляется вращением контроллера.<br>Для возобновления доступа к регулировке ИК-осветителя или цифрового увеличения кратко нажмите на контроллер.

На дисплее появится пиктограмма той функции, которая регулировалась последней.

# **6 УСТАНОВКА БАТАРЕЙ**

- Поверните ручку крышки контейнера батарей **(10)** на 90 градусов в положение "Open" и, потянув за уступ крышки, извлеките контейнер батарей.
- Установите четыре батареи типа AAв соответствии с маркировкой на контейнере.
- Вставьте контейнер батарей на место и поверните ручку на 90 градусов по часовой стрелке.
- Уровень заряда батарей отображается в строке статуса  $\equiv$ .
- $\bullet$  При полном разряде батарей в строке статуса мигает пустая пиктограмма красного цвета  $\Box$ .

```
Примечание. Для значительного увеличения ресурса автономной работы прицела рекомендуем 
использовать аккумуляторный блок питания DNV Battery Double Pack (#79167).
```
**Внимание!** Извлеките контейнер батарей с установленными батареям видения при хранении или транспортировке.

Во избежание случайного короткого замыкания храните и переносите контейнер батарей только в специальном защитном чехле (поставляется в комплекте).

# **7 ВНЕШНЕЕ ПИТАНИЕ**

Внешнее питание осуществляется от внешнего аккумулятора типа Power Bank (5V) либо от компьютера.

- Подключите штекер кабеля micro **USB** к порту **USB (8)** прицела.
- Подключите второй штекер кабеля **USB** к Power Bank либо к компьютеру.
- При подключении внешнего питания прицел перестает работать от батарей, а начинает работать от внешнего питания.
- Работа прицела от внешнего питания обозначается на дисплее в виде пиктограммы ■ Подробнее о питании от Power Bank и компьютера в разделе 13.

### **8 УСТАНОВКА ПРИЦЕЛА НА ОРУЖИЕ**

Для обеспечения точности стрельбы прицел необходимо правильно установить на ружье.

- Установите стандартные крепежные кольца (приобретаются отдельно) на трубку прицела и закрутите винты с помощью шестигранного ключа. В том случае, если удаление выходного зрачка будет недостаточным, Вы можете использовать кронштейн Yukon SW-30 (#29048). VeraHoBure CraHдapTHble<br>Darapesiwww.tulon.com/homography.com/homography.com/homography.com/homography.com/homography.com/homography.com/<br>Machine Sadduk.com/homography.com/homography.com/homography.com/homography.com/homogr
	- овите прицел на прицельную планку Вашего оружия и убедитесь, что он надежно зафиксирован.

Прицел должен быть установлен как можно ниже, но он не должен соприкасаться со стволом или ствольной коробкой. Перед тем как зафиксировать прицел на ружье, убедитесь в том, что прицел обеспечивает удобное прицеливание, и Вы видите полное поле зрения.

**ВНИМАНИЕ!** В случае неправильной установки при выстреле прицел может травмировать пользователя.

# **9 ВКЛЮЧЕНИЕ И НАСТРОЙКА ИЗОБРАЖЕНИЯ**

- Откройте крышку **(2)** объектива.
- Включите прицел кратким нажатием кнопки **ON (4)**. Через несколько секунд на дисплее появится изображение.
- Для отключения дисплея во время работы прицела нажмите и удерживайте кнопку **ON** более одной секунды.
- На выключенном дисплее появится надпись **Display Off**.
- Для включения дисплея кратко нажмите кнопку **ON**.
- Для выключения прицела нажмите и удерживайте кнопку **ON** более трех секунд. На дисплее появится надпись **Switch off** и отсчет времени с 3 до 1 сек., после которого прицел выключится.
- Настройтесь на резкое изображение прицельной метки и пиктограмм на кольца диоптрийной настройки окуляра **(5)**.
- Наведите прицел на объект, удаленный на некотором расстоянии, например, 20 30 метров.
- Добейтесь четкого изображения объекта вращением кольца фокусировки объектива **(6)**.
- После данной настройки, независимо от дистанции и других условий, вращать кольцо диоптрийной настройки не требуется. Настраивайте изображение только кольцом фокусировки объектива.
- Для регулировки яркости изображения вращайте контроллер **(3)**: по часовой стрелке для увеличения уровня яркости, против часовой стрелки – для уменьшения.

Диапазон изменения от 0 до 20.

- В условиях недостаточной ночной освещенности для повышения качества наблюдения включите встроенный ИК-осветитель. Подробное описание работы ИК-осветителя в разделе 10.
- Для фокусировки ИК-осветителя вращайте бленду **(13)** осветителя.
- Для активации цифрового зума дважды нажмите и вращайте контроллер.
- Для включения видеозаписи кратко нажмите кнопку **REC (11)**.

# **10 ВСТРОЕННЫЙ ИК-ОСВЕТИТЕЛЬ**

Прицел оснащен встроенным ИК-осветителем с длиной волны 850нм или 940нм.

Управление ИК-осветителем возможно при работе прицела только в режиме **Video** и **Photo**. При включении прицела ИК-осветитель всегда включается на минимальном уровне мощности - IR1. FORT CONSULTER A PRODUCT CONTRACT OF CONSULTER TRANSPORTATION OF CONTRACT OF CONSUMING TRANSPORTATION OF CONTRACT CONTRACT CONTRACT CONTRACT CONTRACT CONTRACT CONTRACT CONTRACT CONTRACT CONTRACT CONTRACT CONTRACT CONTRACT

Регулировка уровня мощности ИК-осветителя:

- Кратко нажмите контроллер для его разблокировки на дисплее появятся пиктограммы яркости, ИК-осветителя и увеличения: 20 IR1 4.5x
- Нажмите на контроллер для выбора пиктограммы IR.
- Для изменения уровня мощности (от 1 до 10) вращайте контроллер.
- Для отключения ИК-осветителя вращайте контроллер до появления перечеркнутой пиктограммы ИК-осветителя .
- Сохранение значения уровня мощности ИК-осветителя в память прибора не осуществляется.
- Для фокусировки светового пятна ИК-осветителя вращайте бленду **(13)**.

В случае необходимости юстировки светового пятна ИК-осветителя по вертикали или горизонтали поверните стопорное кольцо **(12)** на 5-10 град. против часовой стрелки; путем поперечного смещения бленды **(13)** совместите пятно с изображением, наблюдаемым через прицел. Зафиксируйте стопорное кольцо **(12)**.

\* Регулировка уровня мощности ИК-осветителя во время работы прицела в режиме **Review** невозможна. При входе в режим Review ИК-осветитель выключается, значение уровня мощности сохраняется, пиктограмма на дисплее не отображается. При выходе из режима **Review** – ИКосветитель включится в положение, которое было до выключения, соответствующая пиктограмма появляется на дисплее.

## **11 ФУНКЦИЯ ЦИФРОВОЙ ЗУМ**

Данная функция позволяет управлять режимом увеличения прицела «Zoom». На отображается значение полного увеличения, которое представляет оптического и цифрового увеличения. www.tulon.com<br>The Screen of the American Contract of the Contract of the Santac Breenpotential Contract of the Santac Britain<br>Compassion of the Contract of Contract of Santac Bridge of Policidate of the Santac Bridge of Po

- Управление функцией возможно в режимах **VIDEO** и **PHOTO**.
- Для активации зума дважды кратко нажмите контроллер для выбора пиктограммы цифрового зума (4,5x / 6x).
- Вращайте контроллер для изменения значения цифрового зума. Увеличение изменяется циклично (4,5x->9x->4,5x (модели с увеличением 4,5x); 6x->12x->6x (модели с увеличением 6x)
- Установленное значение коэффициента цифрового увеличения сохраняется только во время работы прицела.
- При очередном включении прицела значение полного увеличения составит 4,5x либо 6x в зависимости от модели.

**12**

# **ФУНКЦИЯ ОТКЛЮЧЕНИЯ ДИСПЛЕЯ (DISPLAY OFF)**

Данная функция предназначена для выключения дисплея, что позволяет устранить демаскировку светящимся дисплеем.

- Управление функцией **DISPLAY OFF** возможно в режимах работы прицела: **VIDEO** и **PHOTO**.
- Для отключения дисплея нажмите и удерживайте кнопку **ON (4)** более одной секунды.
- На выключенном дисплее появится надпись **DISPLAY OFF**.
- Для включения дисплея кратко нажмите кнопку **ON**.

# **При включении функции DISPLAY OFF:**

Все органы управления (кроме кнопки ON) не активны.

Запись видео продолжается (если запись производилась до включения функции DISPLAY OFF).

Функция Wi-Fi продолжает работать.

**Выключение функции DISPLAY OFF происходит:**

- При кратком нажатии кнопки **ON**.
- При подключении прицела к компьютеру через порт **USB** или внешнему портативному источнику питания (powerbank) (при этом дисплей должен включиться, и прицел переходит в рабочий режим).

#### **13 ПОДКЛЮЧЕНИЕ USB**

Предусмотрена возможность подключения прицела к компьютеру через порт **micro USB (8)**. При этом прицел определяется компьютером автоматически, установка драйверов не требуется.

#### **Варианты подключения.**

При подключении к компьютеру включенного прицела с помощью USB-порта предлагается один из следующих вариантов подключения:

#### **USB Mass storage device**

- При выборе данного варианта, прицел распознается компьютером, как флеш-карта. Прицел переходит на питание от USB.
- Данный вариант предназначен для работы с файлами, которые храня этом функции прицела не доступны, прицел «выключается».

#### **Power (Питание)**

При выборе данного варианта компьютер используется прицелом в качестве источника внешнего питания. На дисплее вместо пиктограммы уровня заряда батарей появится пиктограмма внешнего питания.

- Прицел продолжает работать, все функции доступны.
- Для цикличного перехода между вариантами подключения (USB-> Power-> USB…) вращайте контроллер.
- Для подтверждения выбора кратко нажмите контроллер.

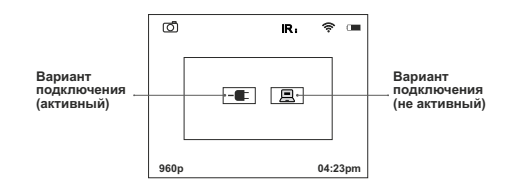

#### **Подключение в разных режимах работы прибора**

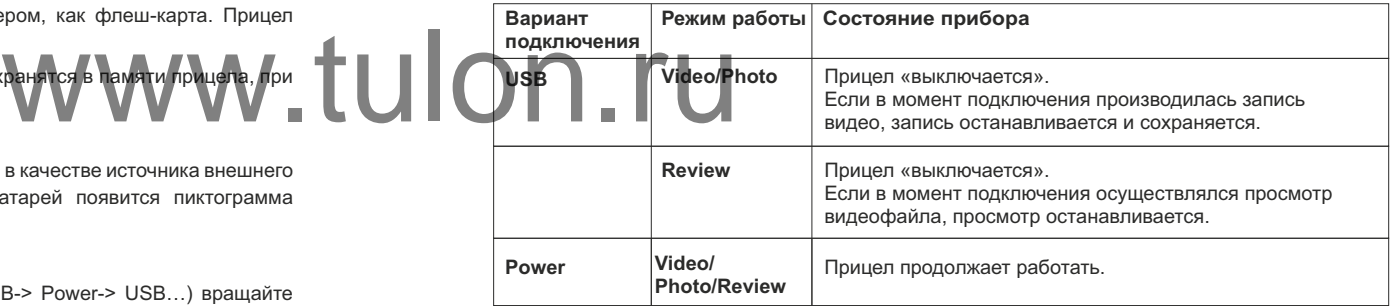

**14 РЕЖИМЫ РАБОТЫ**

нажатием кнопки **ON**).

**Отключение USB.** 

необходимо включить прицел. **В режиме подключения Power.** 

Имеется три режима работы прицела:

В режиме подключения USB Mass storage device

- **Video** (видеозапись)
- **Photo** (фотографирование)
- **Review** (просмотр видео и фото)

При включении прибор находится в режиме **Video**. Для переключения между режимами работы нажмите и удерживайте кнопку **REC (11)**. Переход между режимами происходит циклично (Video- >Photo->Review->Video…).

При отключении прицел остается в «выключенном» состоянии. Для дальнейшей работы

При отключении от ПК прицел выключается. При отключении от Power bank или сетевого адаптера

При подключении не включенного прицела к компьютеру на дисплее прицела ничего не отображается. Прицел не обнаруживается компьютером, пока не будет включен (кратким

www.tu

прицел переключится на внутреннее питание при его наличии и достаточном заряде.

записи видео.

# **Video – режим записи видео (режим по умолчанию).**

- Режим Video обозначается на дисплее пиктограммой .
- Включение функции «Запись звука» обозначается на дисплее пиктограммой  $\mathbb U$ .
- Полное увеличение обозначается на дисплее пиктограммой (9x или 12x).

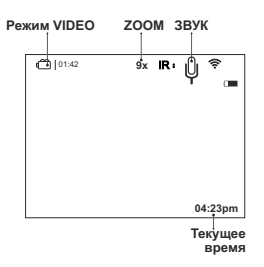

- Для включения и выключения записи видео коротко нажмите кнопку **REC (11)**.
- Сохранение видеозаписи осуществляется во встроенную Flash-память после выключения

# **Индикация записи видео на дисплее:**

- Вместо пиктограммы **VIDEO** отображается пиктограмма **«Rec»**.
- Во время записи видео пиктограммы, отображаемые на дисплее, не записываются.
- Во время записи видео возможен вход в меню и работа в меню прибора.

**Внимание!** Остановить запись видео Вы можете только после выхода из меню.

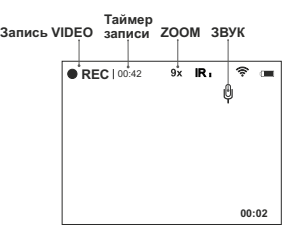

#### **ИК-осветитель и яркость.**

Во время работы прицела в режиме **VIDEO** на дисплее отображается следующая информация:

- Уровень мощности ИК-осветителя в виде соответствующей пиктограммы.
- Если ИК-осветитель выключен, пиктограмма отсутствует.

# **Значение яркости.**

Значение яркости (от 0 до 20) отображается на дисплее только во время регулировки яркости.

**Wi-Fi** 

Информация о включении отображается в правом верхнем углу.

#### **Индикация микрофона 04:23pm**

Информация о включении отображается в правом верхнем углу.

## **РЕЖИМ PHOTO** – **режим съемки фото**.

**Режим Photo** обозначается на дисплее с помощью

пиктограммы (0)

\* Счетчик оставшихся фотографий появляется на дисплее, когда их количество составляет 999.

Сохранение фотоснимка осуществляется во внутреннюю память прибора.

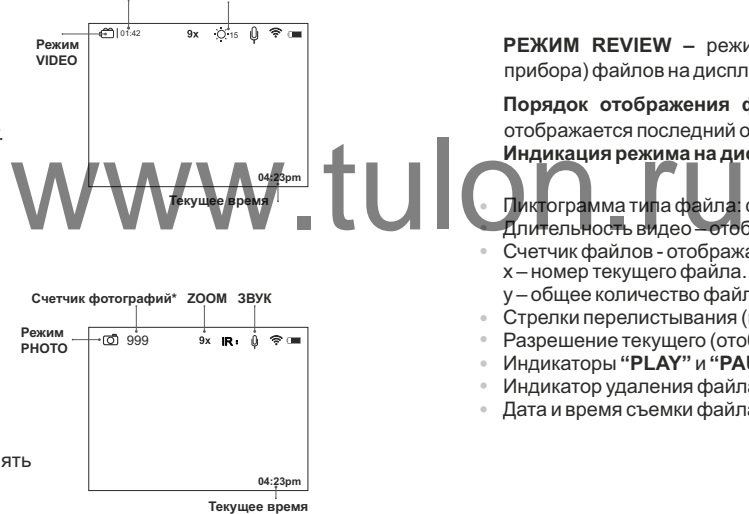

**Регулировка Доступное время яркости**

**видеозаписи** 

Индикация функций на дисплее в режиме **PHOTO**:

- **ИК-осветитель**
- **Яркость**
- **Полное увеличение**
- **Wi-Fi**

**Внимание:** в режиме **PHOTO** запись звука не производится.

**РЕЖИМ REVIEW –** режим просмотра отснятых (хранящихся во внутренней памяти прибора) файлов на дисплее.

**Порядок отображения файлов.** При включении режима **Review** на дисплее всегда отображается последний отснятый файл.

**Индикация режима на дисплее.** Кроме изображения на дисплее выводится информация:

- ик**т**ограмма типа файла: фото l≜l или видео l*''*
- Длительность видео отображается в формате: мм:сс.
- Счетчик файлов отображается в виде: x/y,(общий для фото-и видеофайлов) х – номер текущего файла.
- у общее количество файлов.
- Стрелки перелистывания (влево-вправо).
- Разрешение текущего (отображаемого) файла.
- Индикаторы **"PLAY"** и **"PAUSE"** для видеофайла.
- Индикатор удаления файла.
- Дата и время съемки файла.

# **Режим Режим REVIEW – фотоснимок REVIEW-PHOTO**

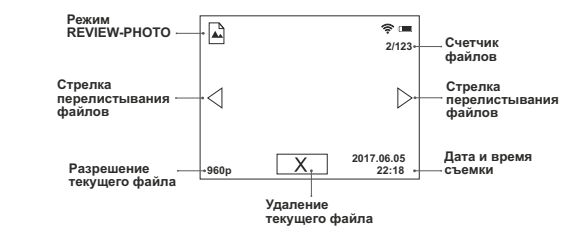

#### **Навигация между файлами:**

- **Влево**  вращение контроллера против часовой стрелки.
- **Вправо** вращение контроллера по часовой стрелке.

Для просмотра видеофайла кратко нажмите кнопку **REC (11)**.

#### **Индикация просмотра видео:**

- Запускается таймер обратного отсчета длительности видео.
- Появляется кнопка **PAUSE** вместо кнопки **PLAY**.

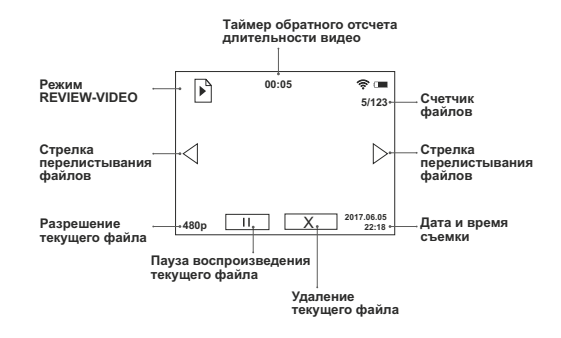

Для постановки текущего видео на паузу кратко нажмите кнопку **REC**. **Индикация паузы просмотра видео:**

- Останавливается таймер обратного отсчета длительности видео.
- Появляется индикатор **PLAY**вместо индикатора **PAUSE**.
- Для возобновления просмотра файла с места, на котором просмотр видео был остановлен, повторно кратко нажмите кнопку **REC**.

Для перехода к просмотру следующего файла вращайте контроллер.

#### **Режим REVIEW – видеофайл**

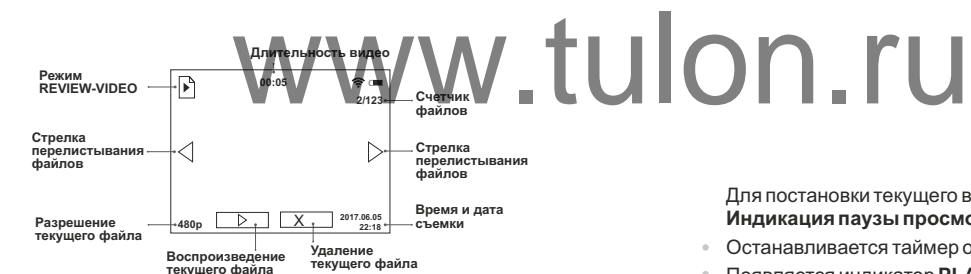

#### **Удаление файлов с подтверждением.**

- При коротком нажатии кнопки **ON** на дисплее появляется запрос о подтверждении удаления файла.
- Для выбора команды "Yes" короткое нажатие контроллера.
- Для выбора команды "No" короткое нажатие кнопки ON.

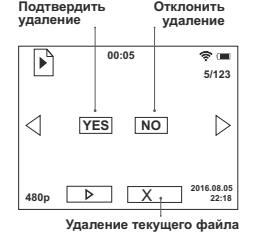

**Недоступные функции.** Во время просмотра файлов недоступны для управления некоторые функции прибора:

- **Вход в меню.**
- **Управление Zoom.**
- **Управление ИК-осветителем.**

Если ИК-осветитель был включен, то при входе в режим **"REVIEW"**, он выключается. При этом происходит сохранение значения уровня мощности ИК-осветителя. При выходе из режима **"REVIEW"** ИК-осветитель включается со значением уровня мощности, которое было сохранено. EWY ON BLINT POLYTOM TOM TOM BOЙДИТЕ В МЕНО ДОЛГИМ НА

# **15 МЕНЮ**

#### **Меню прицела состоит из следующих пунктов:**

- Изменение цвета метки
- Настройка Wi-Fi
- Выбор разрешения записи
- Настройка даты и времени
- Запись зв∨ка ⊎
- Выбор метки из памяти прицела
- Пристрелка одним выстрелом
- Информация о прицеле **i**

#### **Работа контроллера в меню:**

- **длительное нажатие** вход в основное меню,
- **короткое нажатие** вход в подменю,

нение цвета метки∎*∢* 

- **короткое нажатие** подтверждение выбора в подменю с одновременным выходом в основное меню,
- **длительное нажатие** выход из подменю без подтверждения выбора (в некоторых случаях с подтверждением),
- **длительное нажатие** выход из основного меню.
- **вращение против часовой стрелки** навигация вниз/влево
- **вращение по часовой стрелке** навигация вверх/вправо
- Для выхода из меню нажмите и удерживайте контроллер в течение двух секунд либо подождите 10 секунд для автоматического выхода.

- Войдите в меню долгим нажатием контроллера **(3)**.
- Врашением контроллера выберите пиктограмму  $\oplus$ . Нажмите контроллера для входа в подменю.
- Вращением контроллера выберите нужный цвет метки (черный **(B)**, белый **(W)**, красный **(R)**, зеленый **(G))**. Нажмите контроллера для подтверждения.
- Для выхода из меню нажмите и удерживайте контроллера в течение двух секунд либо подождите 10 секунд для автоматического выхода.

# **Настройка Wi-Fi**

Данный пункт позволяет настроить пароль к точке доступа. Пароль используется при подключении внешнего устройства (смартфона) к прицелу.

- Включите прицел, активируйте Wi-Fi краткимповторным нажатием кнопки **ON (4)**.
- Войдите в меню длительным нажатием контроллера **(3)**.
- Вращением контроллера выберите пункт ? Нажмите контроллер для подтверждения.
- Войдите в подменю **в** кратким нажатием контроллера **(3)**. На дисплее появится пароль – по умолчанию **"12345"**.
- Вращением контроллера установите желаемый пароль (по часовой стрелке увеличение значения; против часовой стрелки – уменьшение значения). Для перемещения между разрядами кратко нажимайте контроллер. EXPIRED CONTROLLOCHER CONTROLLOCHER CONTROLLOCHER CONTROLLOCHER CONTROLLOCHER CONTROLLOCHER CONTROLLOCHER CONTROLLOCHER CONTROLLOCHER CONTROLLOCHER CONTROLLOCHER CONTROLLOCHER CONTROLLOCHER CONTROLLOCHER CONTROLLOCHER CONT
- Для сохранения пароля и выхода из подменю нажмите и удерживайте контроллер более одной секунды.

**Работа Wi-Fi отображается иконкой на дисплее прицела.** 

- Пиктограмма **Wi-Fi** светится Wi-Fi включен;
- Пиктограмма **Wi-Fi**мигает имеется подключение к прибору.

#### **Настройка уровней доступа Wi-Fi**

Данный подпункт позволяет настроить необходимый уровень доступа к своему прицелу, который получает приложение **Stream Vision.**

- Уровень Owner (хозяин) . Пользователь из Stream Vision имеет полный доступ ко всем функциям прибора.
- Уровень Guest (гость) **| | | | Пользователь из Stream Vision имеет доступ только к видеопотоку с** прицела.

#### **Технология Stream Vision**

Посредством технологии Stream Vision Wi-Fi Вы можете транслировать изображение с прицела **Photon RT** через Wi-Fi на смартфон либо планшет.

**Примечание.** Во время трансляции изображения на дисплей мобильного устройства посредством Stream Vision на дисплее отображается метка только белого либо черного цвета одной конфигурации. Пиктограммы меню на дисплее не отображаются и не записываются.

# **Выбор разрешения записи**

Данный пункт меню позволяет выбрать разрешение видео или фото записи, в зависимости от включенного режима прицела.

**Режим видео**. Доступные варианты разрешения для записи видео (в пикселях):

**Режим фото**. Доступные варианты разрешения для записи фото (в пикселях):

320x240; 640x480; 1280x960

320x240; 640x480.

- Войдите в подменю кратким нажатием контроллера **(3)**.
- Вращением контроллера выберите вариант разрешения.
- Подтвердите коротким нажатием контроллера.
- Значение установленного разрешения отображается на дисплее следующим образом: **240p** (для 320x240); **480p** (для 640x480); **960p** (для 1280x960).
- Разрешение отображается только в режиме просмотра (REVIEW).
- Установленное значение сохраняется в памяти прицела.
- При очередном включении прицела отображается последнее сохраненное значение функции.

## **Настройка даты и времени**

Данный пункт позволяет настроить текущую дату и время, а также формат отображения времени.

# **Настройка даты**

- Войдите в подменю кратким нажатием контроллера **(3)**.
- Дата отображается в формате гггг / мм / дд (2017/06/12)
- Вращением контроллера выберите нужное значение (по часовой стрелке увеличение значения; против часовой стрелки – уменьшение значения). Для перемещения между разрядами кратко нажимайте контроллер.
- Для сохранения даты и перехода к настройке времени нажмите и удерживайте контроллер более одной секунды.

# **Настройка времени**

- Войдите в подменю кратким нажатием контроллера **(3)**.
- Время отображается в формате "формат чч / мм" (24 06:51)
- Вращением контроллера выберите нужный формат времени 24/AM/PM. Для перехода к настройке значения часа кратко нажмите контроллер. WEM. **AND AND THE CONSTRUCT OF A SUBDISCHILL AND TELECORATION SKING YOU AND TRANSPORTANT AND TRANSPORTANT AND REAL AND TRANSPORTANT AND REAL AND REAL AND REAL AND REAL AND REAL AND REAL AND REAL AND REAL AND REAL AND REAL**
- Вращением контроллера выберите нужное значение часа (по часовой стрелке увеличение значения; против часовой стрелки – уменьшение значения).
- Для перехода к настройке значения минуты кратко нажмите контроллер.
- Вращением контроллера выберите значение минуты (по часовой стрелке увеличение значения; против часовой стрелки – уменьшение значения).
- Для сохранения настройки времени и выхода из подменю нажмите и удерживайте контроллер более одной секунды.
- Текущее время в выбранном формате отображается на дисплее прицела.
- Установленное значение сохраняется в памяти прицела.
- При очередном включении прицела отображается последнее сохраненное значение функции.

# **Запись звука**

Данный пункт предназначен для включения и выключения записи звука во время записи видео.

- Войдите в подменю кратким нажатием контроллера **(3)**.
- Далее кнопками навигации выберите один из вариантов:
- **Yes** включить запись звука в прицеле.
- **No** выключить запись звука в прицеле.
- Подтвердите выбор коротким нажатием контроллера.
- $\bullet$  При включении записи звука на дисплее появляется пиктограмма  $\emptyset$ . При выключении пиктограмма  $\emptyset$  .
- Пиктограмма «Запись звука» отображается на дисплее в режимах работы Video и Photo.
- Установленное значение сохраняется в памяти прицела.
	- При очередном включен<mark>и</mark>и прицела отображается последнее сохраненное значение функции.
- **Выбор метки из памяти прицела**
- Войдите в подменю кратким нажатием контроллера **(3)**.
- Вращением контроллера выберите пункт **"Выбор метки"**.
- Вращением контроллера выберите метку. Ее название отображается справа. Кратко нажмите контроллер **(3)** для подтверждения.
- Выбранная метка сохраняется в памяти прицела.
- При изменении цифрового увеличения вид метки не изменяется.
- Для выхода из меню нажмите и удерживайте контроллер в течение двух секунд либо подождите 10 секунд для автоматического выхода.

#### **Пристрелка одним выстрелом**

В прицеле реализована возможность пристрелки методом "одного выстрела". Пристрелку рекомендуется производить при температуре, близкой к температуре эксплуатации прицела в следующем порядке:

#### **Порядок пристрелки:**

- Установите оружие с прицелом на прицельном станке.
- Установите мишень на пристреливаемую дальность, например, 100 м.
- Настройте прицел согласно рекомендации раздела **"Эксплуатация"**.
- Наведите прицел на центр мишени и сделайте выстрел.
- Если точка попадания не совпала с точкой прицеливания, длительным нажатием контроллера войдите в меню прицела и вращением контроллера выберите пункт «Пристрелка» (борзначается пиктограммой  $\varphi$ ). EN B A SALE COMPANY AND HARASSES TO A SALE CONTRACTOR THE REAL PROPERTY OF SALES
- В центре дисплея появится опорный крест (К). Справа от пиктограммы появятся значения координат X ; Y прицельной метки и индикация направления координат (horiz - горизонтальное).
- Удерживая крест в центре мишени, вращением контроллера передвигайте метку относительно креста до тех пор, пока метка не совместится с точкой попадания (см. рис.). <u>к</u>
- Для смены направления движения метки с горизонтального на вертикальное кратко нажмите на контроллер. При этом индикация направления координат сменится на вертикальную (vert).

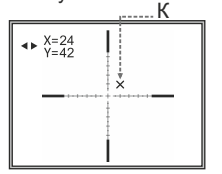

- **Внимание!** Метка может передвигаться в диапазоне 100 кликов по горизонтали (+50/-50) и по вертикали (+50/-50). Цена клика 11,7 мм на 100 м (модели 4,5x); 9,4мм на 100 м(6x).
- Выйдите из меню «Пристрелка» длительным нажатием кнопки контроллера. Появится надпись Оk, подтверждающая успешное совершение операции.

#### **Внимание! Не выключайте прицел до тех пор, пока настройки пристрелки не сохранены.**

- Сделайте повторный выстрел теперь точка попадания должна совпадать с точкой прицеливания.
- Прицел пристрелян на выбранную дистанцию.
- **Информация о прицеле i**
	- В данном пункте отображается следующая служебная информация о Вашем прицеле:
	- Name: Photon RT4.5x42 S (наименование модели)
- **SKU:** 26391 (учетный номер прицела)
	- **Serial:** 70119307 (серийный номер)
	- **FW:** fw475 (версия программного обеспечения)
	- **HW**: hw001 (версия сборки)

# **16 АКСЕССУАРЫ**

С помощью боковой планки **Weaver (7)** Вы можете установить на прицел различные аксессуары, такие как:

ИК-осветители**Pulsar-805/Pulsar-940/Pulsar-X850** (#79071/79076/79074).

Лазерные ИК-осветители **Pulsar L-808S/L-915** (#79072/79075).

Для увеличения времени автономной работы прицела Вы можете использовать аккумуляторную батарею **DNV Battery DoublePack** (#79167).

#### **17 УХОД И ХРАНЕНИЕ**

- Прицел имеет степень защиты IPX5 (защита от водяных струй), но не предназначен для погружения в воду.
- **Самостоятельно ремонтировать и разбирать гарантийный прицел запрещается!**
- Наружную чистку оптических деталей производите очень аккуратно и только в случае необходимости.
- Вначале осторожно удалите (смахните или сдуйте) с оптической поверхности пыль и песок, после осуществляйте чистку. Пользуйтесь чистой хлопчатобумажной салфеткой (ватой и деревянной палочкой), специальными средствами для линз с многослойными покрытиями.
- Прицел может эксплуатироваться в широком диапазоне температур $-6$ т $-15$ °С  $\Lambda$ до +50 °C. Если прицел эксплуатировался на холоде и был внесен в теплое помещение, не вынимайте его из чехла в течение не менее 2-3 часов - это позволит предотвратить появление конденсата на внешних оптических элементах.
- Храните прицел только в чехле, в сухом, хорошо вентилируемом помещении. При длительном хранении извлеките батареи из контейнера батарей.

#### **ВЫЯВЛЕНИЕ НЕИСПРАВНОСТЕЙ 18**

В таблице приведен перечень проблем, которые могут возникнуть при эксплуатации прицела. Произведите рекомендуемую проверку и исправление в порядке, указанном в таблице. При наличии дефектов, не перечисленных в таблице, или при невозможности самостоятельно устранить дефект, прицел следует вернуть для ремонта.

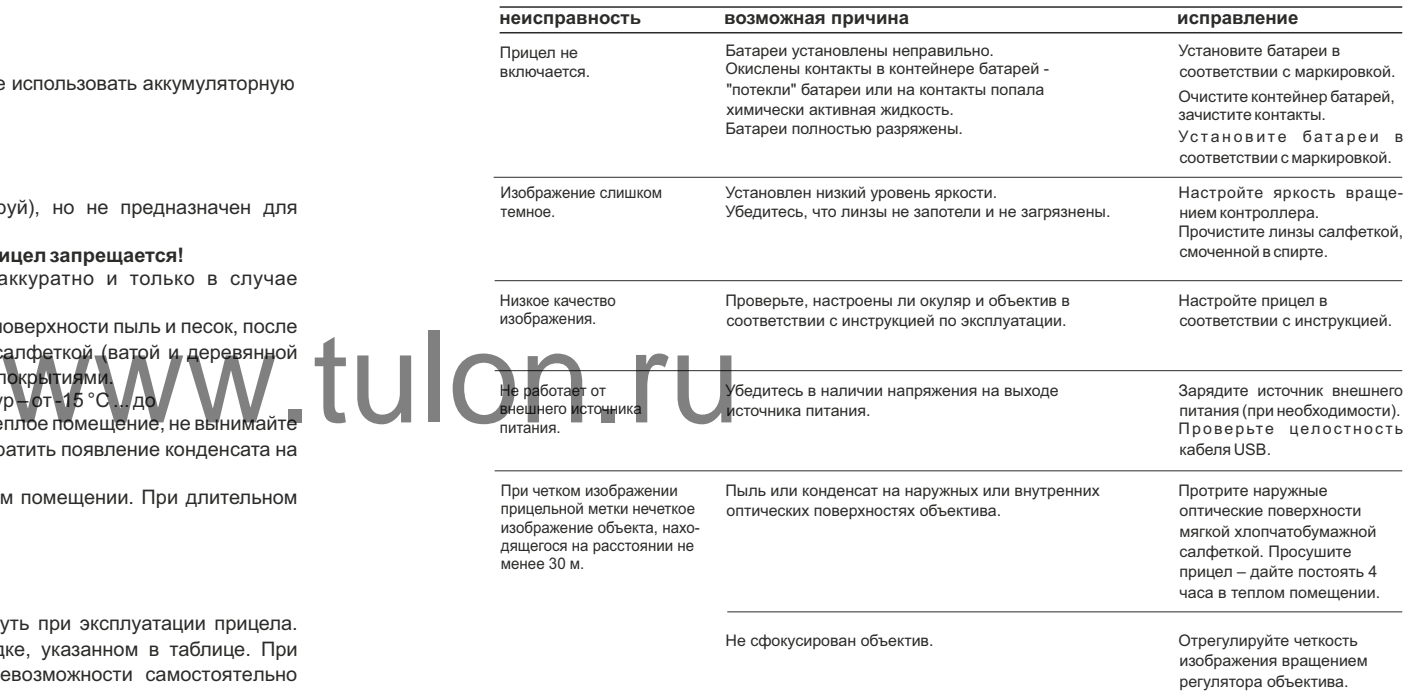

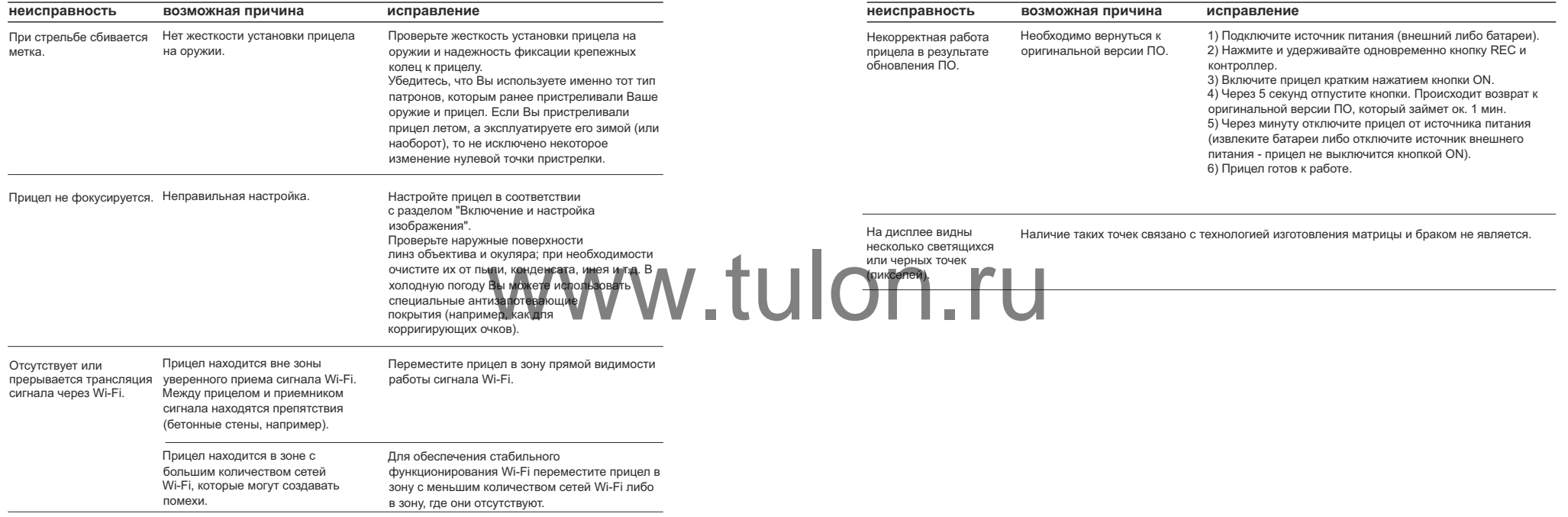